# **CENTRO PAULA SOUZA**

# **ETEC PROF. MASSUYUKI KAWANO**

# **Técnico em Desenvolvimento de Sistemas Integrado ao Ensino Médio**

**Beatriz de Pieri Lucas Montezani França Maria Fernanda Gomes de Oliveira Samuel dos Santos Ferreira**

**SPACESYNC: Agendamentos de Espaços** 

**Tupã 2023**

**Beatriz de Pieri**

**Lucas Montezani França**

**Maria Fernanda Gomes de Oliveira**

**Samuel dos Santos Ferreira**

**SPACESYNC: Agendamentos de Espaços**

Trabalho de Conclusão de Curso apresentado ao curso Técnico em informática integrado ao ensino médio da ETEC Prof. Massuyuki Kawano, orientado pelo Prof. Ewerton José da Silva como requisito parcial para obtenção do título de técnico em Técnico em informática.

**Tupã 2023**

# **ETEC PROF. MASSUYUKI KAWANO**

### **Técnico em Desenvolvimento de Sistemas Integrado ao Ensino Médio**

**Beatriz de Pieri**

# **Lucas Montezani França**

## **Maria Fernanda Gomes de Oliveira**

# **Samuel dos Santos Ferreira**

# **SPACESYNC: Agendamentos de Espaços**

Apresentação para a Banca em caráter de validação do título de Técnico em Desenvolvimento de Sistemas.

BANCA EXAMINADORA:

Prof. Ms. Ewerton José da Silva

**Orientador** 

Prof. Cristiane Lucy Rodolfo Bonfeti

Avaliadora interna

Caroline Oliveira Ferraz

Avaliadora externa

**Tupã, 05 de dezembro de 2023**

### **Agradecimento**

Gostaríamos de expressar nossa sincera gratidão a todas as pessoas que contribuíram para a conclusão deste projeto e para o sucesso deste trabalho de conclusão de curso.

Primeiramente, agradecemos aos nossos professores, cujo apoio e orientação foram fundamentais ao longo desta jornada acadêmica. Suas valiosas sugestões, críticas construtivas e conhecimentos compartilhados foram essenciais para o desenvolvimento deste trabalho.

Também estender os agradecimentos ao diretor da instituição, Jurandir Roberto Fernandes, pela constante promoção de um ambiente acadêmico inspirador e pelo apoio à realização deste projeto, e a equipe administrativa pelo seu incansável trabalho em garantir que todos os aspectos da nossa instituição estejam organizados e operando sem problemas.

Aos membros da equipe de limpeza, reconhecemos a importância do trabalho que realizam diariamente para manter nossas instalações limpas e seguras, junto com a equipe da cozinha que merece nosso sincero agradecimento pelo cuidado e dedicação com que preparam as refeições que nos mantêm energizados ao longo do dia.

Não poderíamos deixar de mencionar a ex membro do grupo Maria Heugênia Marques de Sá que sua ajuda foi de grande importância para o trabalho aqui apresentado, nossos amigos e familiares, que sempre estiveram ao nosso lado, oferecendo apoio emocional e encorajamento incondicional. Sua compreensão e paciência foram cruciais durante os momentos mais desafiadores deste projeto.

#### **Resumo**

Este documento apresenta um Aplicativo de Agendamento de espaços, que visa simplificar e aprimorar o processo de reserva de ambientes em diversos contextos. O principal objetivo deste aplicativo é proporcionar aos usuários uma plataforma eficaz para alocar e gerenciar espaços de maneira eficiente. No decorrer deste trabalho, detalhamos o processo metodológico envolvido no desenvolvimento do aplicativo, que incluiu a análise de requisitos, o design da interface do usuário e testes extensivos para garantir sua usabilidade e confiabilidade. Os resultados obtidos demonstram que o aplicativo se tornou uma ferramenta valiosa, economizando tempo e recursos para aqueles que o utilizam considerações finais ressaltam o potencial deste aplicativo para melhorar significativamente a eficiência na gestão de espaços e recursos. Concluímos que essa solução é uma ferramenta indispensável para instituições e empresas que buscam otimizar o uso de seus ambientes.

**Palavras-chave:** Aplicativo, Agendamento, Recursos, Eficiência, Gestão

# **LISTA DE ILUSTRAÇÕES**

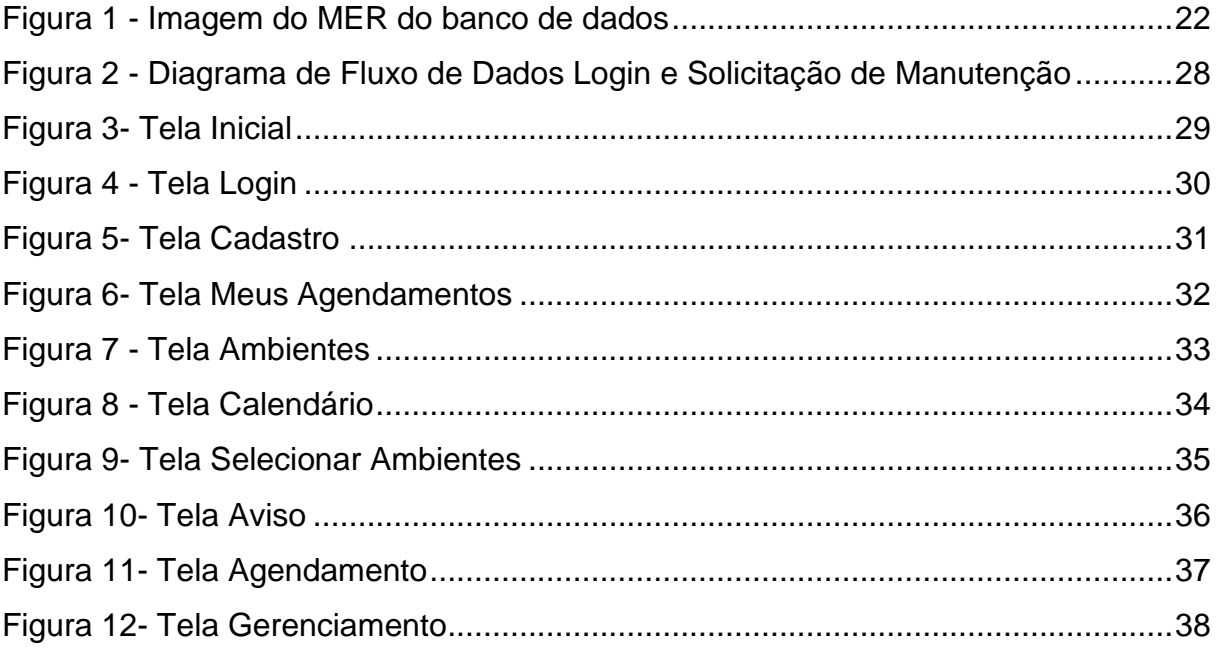

# **LISTA DE QUADROS**

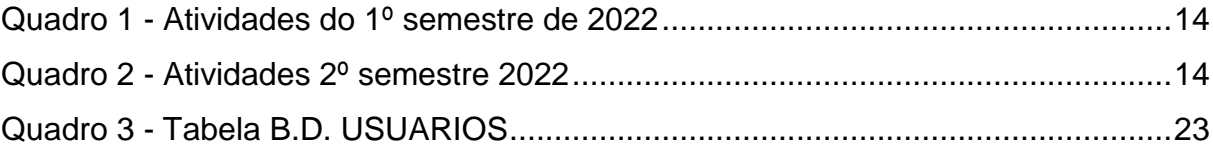

# **LISTA DE TABELAS**

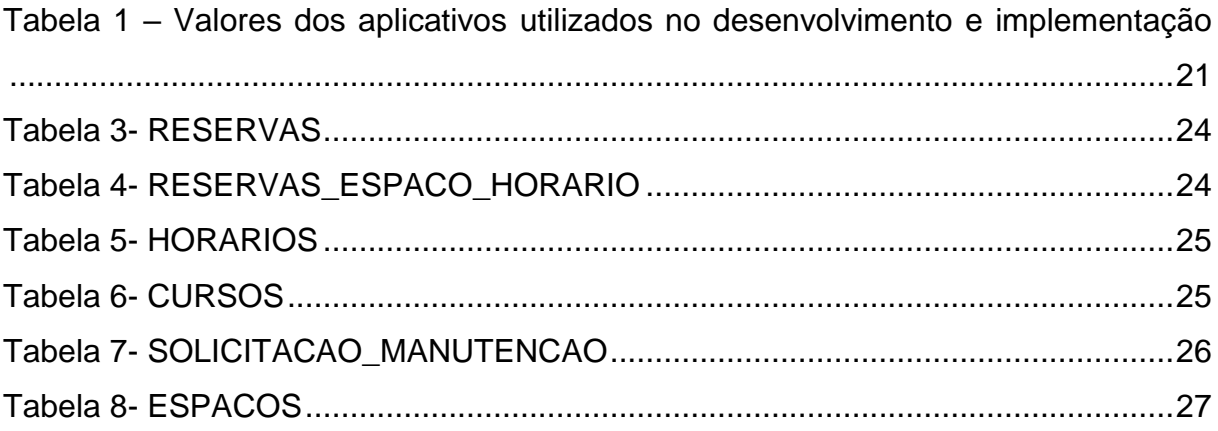

# **LISTA DE ABREVIATURAS E SIGLAS**

- **TCC:** Trabalho de Conclusão de Curso
- **MER:** Modelo de Entidade-Relacionamento
- **DFD:** Diagrama de Fluxo de Dados
- **IDE:** Ambiente de Desenvolvimento Integrado
- **API:** Interface de Programação de Aplicações
- **SQL:** Structured Query Language
- **UI:** Interface do Usuário
- **HTML:** Linguagem de Marcação de Hipertexto
- **CSS:** Mecanismo para adicionar estilos a uma página web
- **JSON:** Formato de dados leve e de fácil leitura utilizado para troca de informações entre sistemas computacionais
- **GDPR:** Regulamento Geral de Proteção de Dados
- **GitHub:** Plataforma de Hospedagem e Colaboração em Desenvolvimento de Software
- **API:** Interface de Programação de Aplicações
- **URL:** Localizador Uniforme de Recursos
- **HTTP:** Protocolo de Transferência de Hipertexto
- **HTTPS:** Protocolo de Transferência de Hipertexto Seguro

# **SUMÁRIO**

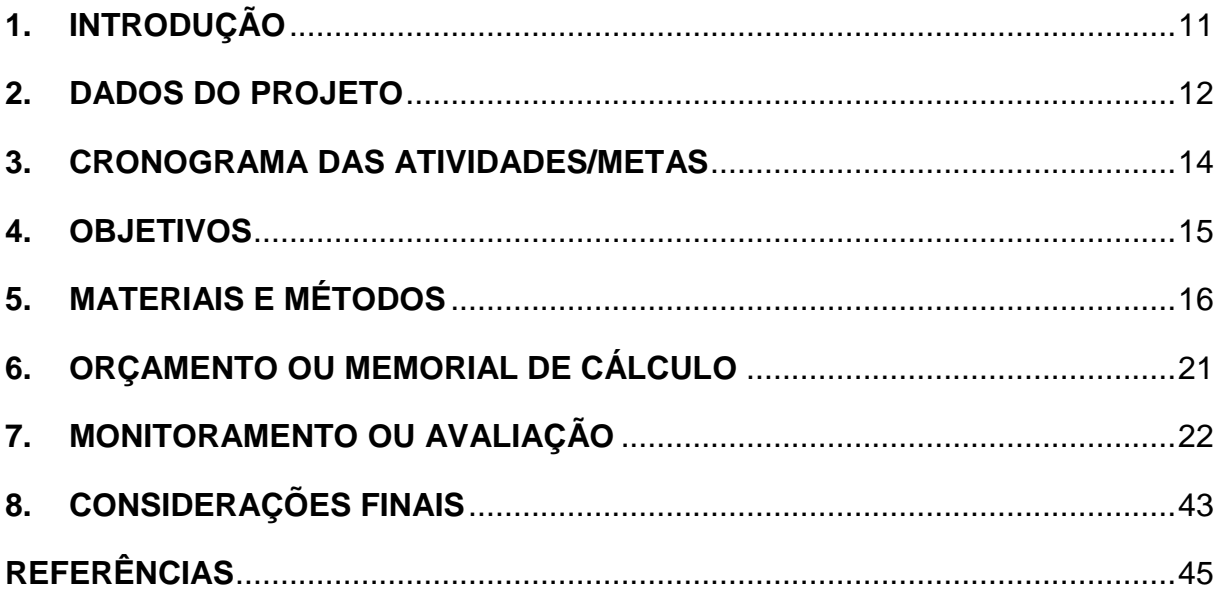

#### **1. INTRODUÇÃO**

O presente trabalho tem como objetivo o desenvolvimento de um aplicativo dedicado a simplificar o agendamento de locais, abrangendo uma ampla gama de situações, desde reuniões corporativas até eventos sociais e atividades esportivas. A complexidade e ineficiência frequentemente associadas ao processo de agendamento de espaços físicos motivaram esta iniciativa.

O agendamento de locais muitas vezes se mostra uma tarefa desafiadora, exigindo interações prolongadas e esforço adicional por parte dos usuários. Questões como a necessidade de contato direto com os administradores, falta de disponibilidade atualizada e obstáculos no processo de pagamento podem resultar em atrasos e frustrações.

A implementação do aplicativo de agendamentos de locais busca solucionar essas problemáticas, promovendo uma significativa melhoria na eficiência e praticidade do processo de reserva. Acredita-se que a integração de um sistema de pagamento seguro também irá agilizar e simplificar o processo de reserva, proporcionando uma experiência mais fluida e confiável.

<span id="page-10-0"></span>A relevância deste projeto é evidente na crescente demanda por soluções que otimizem os processos de reserva de espaços físicos em diversas esferas profissionais e sociais. A implementação deste aplicativo promete oferecer uma resposta eficaz, contribuindo para a eficiência na gestão de espaços físicos. Além disso, a integração de um sistema de pagamento seguro abrirá portas para a monetização e sustentabilidade do serviço.

A fundamentação deste projeto se baseia em uma pesquisa extensiva na área de sistemas de agendamentos e gestão de espaços físicos. Os estudos destacaram a importância de uma interface amigável, a integração de sistemas de pagamento seguros e a necessidade de uma arquitetura robusta para garantir a confiabilidade e eficácia do aplicativo.

#### **2. DADOS DO PROJETO**

#### **2.1 Tipo de trabalho: Projeto Técnico**

Trata-se de uma das formas de apresentação de um trabalho tendo em vista a conclusão de algo físico, material, sempre contextualizado em relação a problemas na área de atuação do profissional ou da equipe que o desenvolverá. Esta forma de apresentação é composta por esquemas, gráficos e dados que subsidiam e sustentam o desenvolvimento do empirismo a ser relatado.

#### **2.2 Área de Abrangência:**

<span id="page-11-0"></span>O projeto de desenvolvimento do aplicativo para agendamentos de locais terá uma abrangência inicial voltada para a ETEC Professor Massuyuki Kawano. Entretanto, o aplicativo foi concebido para ser escalável e adaptável a diferentes contextos geográficos, podendo ser expandido para outras localidades no futuro.

#### **2.3 Equipe Técnica:**

• **Beatriz de Pieri:**

Responsabilidades: Desenvolvimento de front-end e back-end.

• **Lucas Montezani França:**

Responsabilidades: Desenvolvimento de front-end e back-end.

• **Maria Fernanda Gomes de Oliveira:**

Responsabilidades: Documentação.

### • **Samuel dos Santos Ferreira:**

Responsabilidades: Banco de dados.

### **3. CRONOGRAMA DAS ATIVIDADES/METAS**

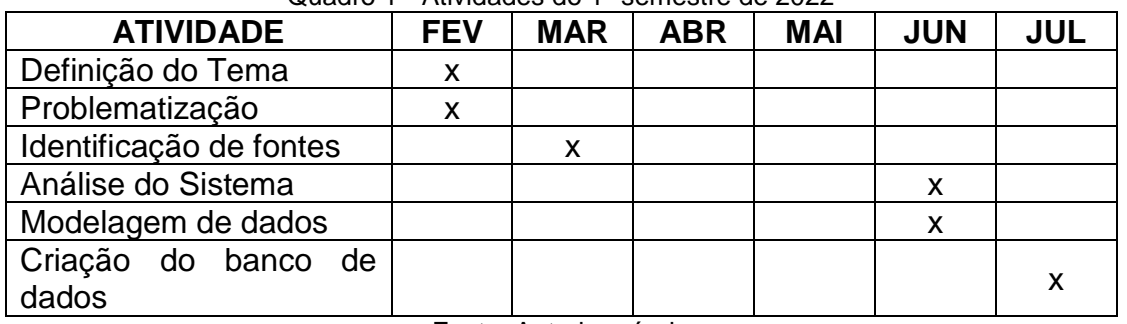

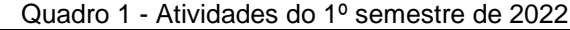

Fonte: Autoria própria

<span id="page-13-2"></span><span id="page-13-1"></span><span id="page-13-0"></span>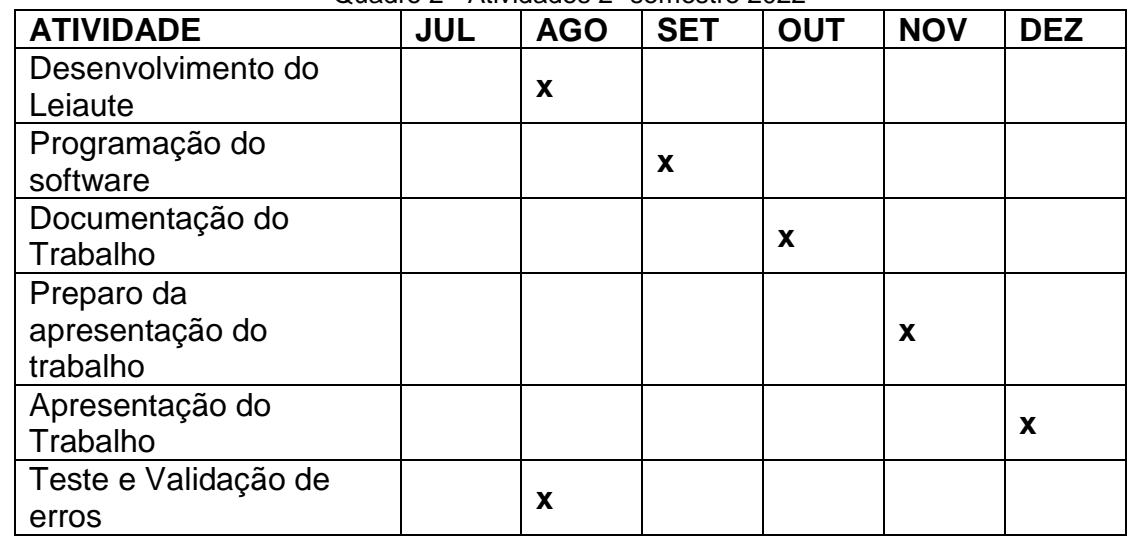

Quadro 2 - Atividades 2º semestre 2022

Fonte: Autoria própria

#### **4. OBJETIVOS**

#### **Objetivo Geral:**

Desenvolver um aplicativo móvel funcional e intuitivo que permita aos usuários agendar espaços físicos de forma eficiente e conveniente.

### **Objetivos Específicos:**

- 1. Analisar as necessidades e preferências dos usuários em relação ao agendamento de espaços físicos.
- 2. Projetar uma interface de usuário intuitiva que facilite o processo de agendamento.
- 3. Implementar funcionalidades de agendamento, cancelamento e notificação para manter os usuários informados.
- <span id="page-14-0"></span>4. Integrar um sistema de pagamento seguro, caso aplicável, para oferecer opções de reserva pagas.
- 5. Realizar testes extensivos para garantir a funcionalidade e usabilidade do aplicativo em diferentes cenários de uso.
- 6. Avaliar a eficácia do aplicativo através de feedback dos usuários e métricas de uso.
- 7. Documentar o processo de desenvolvimento e as decisões de design para futuras referências e melhorias.

#### **5. MATERIAIS E MÉTODOS**

O desenvolvimento do aplicativo para agendamentos de locais foi um processo meticuloso e bem estruturado, abrangendo diversas etapas cruciais desde a concepção até a implementação final. Abaixo, descreverei cada uma dessas etapas em detalhes, destacando os materiais utilizados e o caminho percorrido para alcançar os objetivos propostos.

#### **5.1 Escolha do Tema:**

A escolha do tema foi fundamentada na necessidade crescente de otimizar o processo de agendamento de espaços físicos no contexto escolar. Isso foi motivado pela complexidade e ineficiência muitas vezes associadas a esse processo. O objetivo era criar uma solução intuitiva e funcional para atender a essa demanda crescente.

<span id="page-15-0"></span>Para embasar o desenvolvimento do aplicativo, foram realizadas extensas pesquisas de mercado e análises de tendências. A coleta de dados envolveu a investigação de preferências de usuários, requisitos de agendamento e tecnologias relevantes no campo de desenvolvimento de aplicativos móveis.

A análise de aplicativos semelhantes foi crucial para identificar pontos fortes e áreas de melhoria. Foram testados alguns aplicativos de agendamento de locais para compreender os padrões de usabilidade e funcionalidades que seriam relevantes para a nossa proposta.

Foram realizadas entrevistas com potenciais usuários finais para entender suas necessidades e expectativas em relação ao processo de agendamento de locais. Esse feedback foi essencial para guiar o design e a funcionalidade do aplicativo.

**5.2 Análise do Sistema**

**5.2.1. Requisitos do Usuário:**

- **Usuários Finais:** O aplicativo será utilizado por uma variedade de usuários finais, incluindo professores e coordenação.
- **Requisitos de Agendamento:** Os usuários devem ser capazes de visualizar disponibilidade, selecionar datas e horários específicos e confirmar reservas de locais.
- **Gestão de Conta:** Os usuários podem criar e gerenciar perfis, incluindo informações de contato e preferências de notificação. **5.2.2. Interface do Usuário:**
- **Design Intuitivo:** A interface do aplicativo é intuitiva, apresentando um layout limpo e navegação lógica garantindo uma experiência de usuário fluida.
- **Facilidade de Uso:** A criação de reservas é simples e direta, com feedback claro e instruções intuitivas.
- **5.2.3. Funcionalidades Principais:**
- **Agendamento de Locais:** Os usuários devem ter a capacidade de selecionar locais, datas e horários disponíveis e confirmar suas reservas.
- **Notificações:** O aplicativo fornece notificações aos usuários sobre confirmações de reserva, lembretes e atualizações pertinentes.

#### **5.2.4. Gerenciamento de Locais:**

- **Cadastro de Locais:** Uma funcionalidade de administração permite aos administradores adicionar, editar e remover locais disponíveis para reserva.
- **Atualização de Disponibilidade:** Os administradores podem atualizar a disponibilidade de locais conforme necessário.
- **5.2.5. Segurança e Privacidade:**
- **Política de Privacidade:** O aplicativo apresenta uma política de privacidade clara e acessível aos usuários.
- **5.2.6. Documentação:**

• **Manuais de Uso:** Manuais de usuário são fornecidos para orientar os usuários finais sobre como utilizar o aplicativo de forma eficaz

#### **5.3 Desenvolvimento da Documentação:**

Utilizamos a ferramenta DBDesign para criar uma Análise detalhada do sistema, definindo os requisitos, entidades e relacionamentos necessários. Além de empregado para criar o MER, fornecendo uma representação visual das entidades e suas relações no banco de dados.

> "O DBDesigner é um software de modelagem já conhecido dos usuários do MySQL e é uma das poucas opções livres de modelagem visual de banco de dados." (COUTINHO, 2014)

Usamos o Draw.io para elaborar o DFD, mapeando o fluxo de informações no sistema, desde a entrada de dados até a saída de resultados.

> "Draw.io é um software online e desktop com código-fonte aberto. É um software de fluxograma e diagrama construído para as obrigações e sensibilidades contemporâneas dos profissionais. Além disso, este programa pode dar uma boa impressão aos usuários devido à sua interface de aparência intuitiva que permite colocar seus dados de uma forma mais comestível. Isso porque sua interface contém opções e ferramentas fáceis de alcançar e compreensíveis para usuários de qualquer nível. Além disso, podemos esperar que este criador de fluxogramas possa ser um programa versátil. Porque além de fornecer aos usuários uma opção online e offline para sua utilização, o que significa tornar o Draw.io uma ferramenta gratuita, ele também vem com vários modelos e layouts para qualquer requisito de arte que um usuário possa precisar." (MORALES,2022)

#### **5.4 Desenvolvimento do Aplicativo:**

Utilizamos o Figma para criar wireframes e protótipos interativos, definindo a aparência e interatividade do aplicativo.

"Figma é um aplicativo de criação de interfaces e protótipos baseado na web e focado em colaboração. Isso significa que você pode acessar o seu trabalho a partir de qualquer navegador, basta entrar na sua conta da plataforma. Com o Figma, equipes podem trabalhar em conjunto para desenvolver interfaces para sites, aplicativos e quaisquer outros tipos de projetos gráficos. A plataforma conta com um funcionamento simples, baseado em elementos visuais intuitivos. Ao mesmo tempo, ela possui recursos bastante complexos, que permitem a criação de basicamente qualquer tipo de modelo desejado." (SANTANA, 2023)

Foi utilizado o Visual Studio Code como nossa principal IDE para o desenvolvimento front-end e back-end do aplicativo.

A Microsoft lançou em 2015 um editor de código destinado ao desenvolvimento de aplicações web chamado Visual Studio Code (daqui em diante, apenas VSCode).

Trata-se de uma ferramenta leve e multiplataforma que está disponível para Windows, Mac OS e Linux, sendo executada nativamente em cada plataforma.

O VSCode atende a uma quantidade enorme de projetos (ASP .NET, Node.js) e oferece suporte para mais de 30 linguagens de programação, como JavaScript, C#, C++, PHP, Java, HTML, R, CSS, SQL, Markdown, TypeScript, LESS, SASS, JSON, XML e Python, assim como muitos outros formatos de arquivos comuns.

Ele é gratuito e *open source*, com seu código disponibilizado no GitHub, e isso permite que você contribua com seu desenvolvimento. (MACORATTI, 2016)

O Github serviu como um repositório remoto onde armazenamos o código. Proporcionando uma camada adicional de segurança e

backup em caso de perda de dados local.

"O GitHub é considerado é uma ferramenta essencial para engenheiros de software, com uma popularidade sem igual. Atualmente, ele acomoda mais de 25 milhões de usuários. Isso significa que há um número considerável de profissionais que estão procurando o GitHub para melhorar o fluxo de trabalho e a colaboração.

Em suma, o GitHub é um serviço baseado em nuvem que hospeda um sistema de controle de versão (VCS) chamado Git. Ele permite que os desenvolvedores colaborem e façam mudanças em projetos compartilhados enquanto mantêm um registro detalhado do seu progresso." LONGEN (2023)

#### **5.5 Disciplinas Relacionadas:**

Ao longo do desenvolvimento do projeto, diversas disciplinas foram aplicadas, desde o primeiro ano:

- **Programação de Software**
- **Banco de Dados**
- **Design de Interfaces**

O projeto foi uma combinação de conhecimento teórico e prático adquirido ao longo do curso, demonstrando a aplicabilidade das disciplinas no mundo real.

<span id="page-19-0"></span>Essa descrição abrange de forma abrangente a jornada desde a concepção até o desenvolvimento final do aplicativo de agendamentos de locais, destacando as etapas cruciais, ferramentas utilizadas e disciplinas relacionadas. O resultado é um aplicativo funcional e intuitivo que atende às necessidades dos usuários de forma eficaz.

# <span id="page-20-0"></span>**6. ORÇAMENTO OU MEMORIAL DE CÁLCULO**

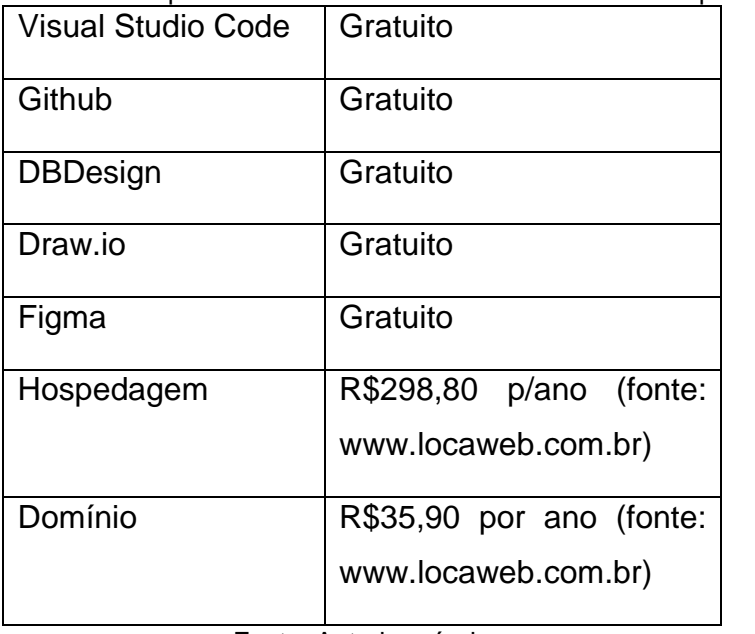

Tabela 1 – Valores dos aplicativos utilizados no desenvolvimento e implementação

<span id="page-20-1"></span>Fonte: Autoria própria

## **7. MONITORAMENTO OU AVALIAÇÃO**

#### **7.1 Modelo Entidade Relacionamento (MER)**

<span id="page-21-0"></span>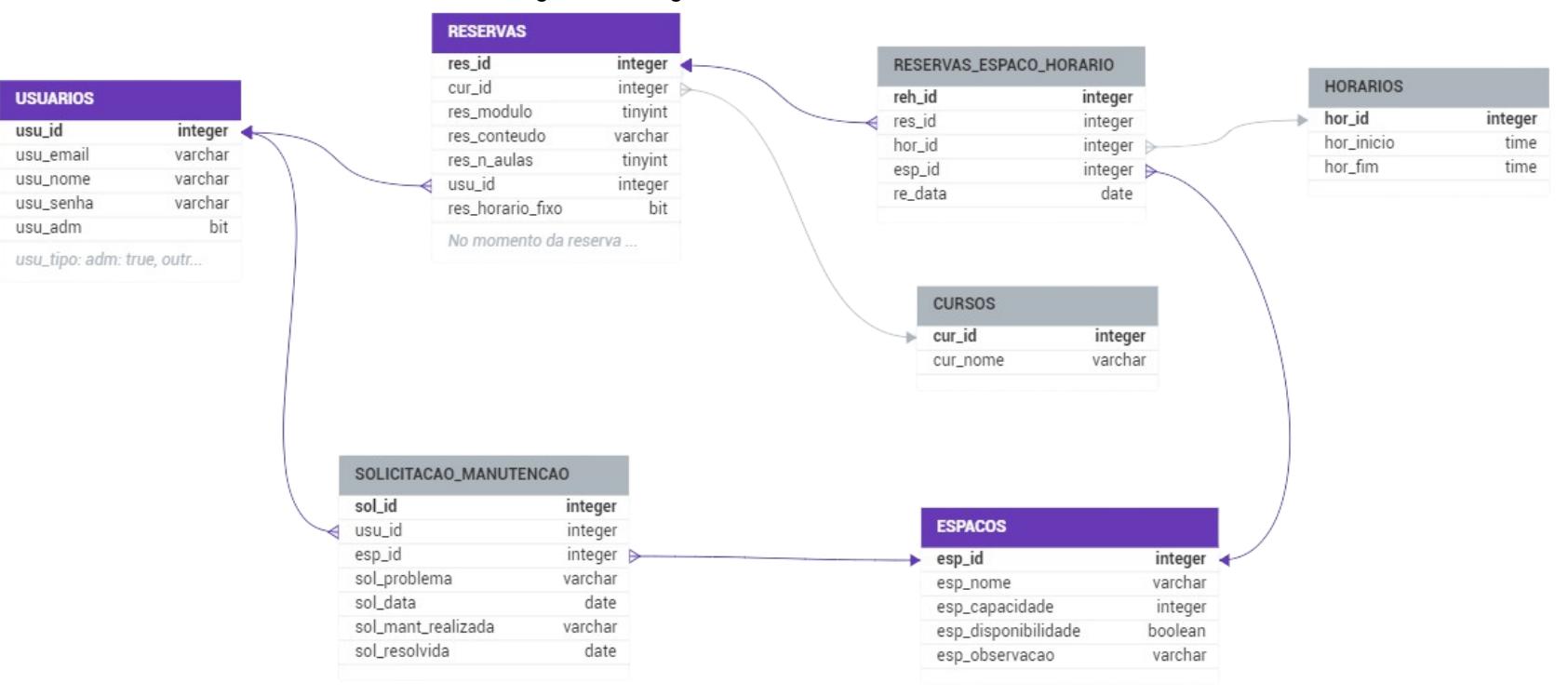

#### Figura 1 - Imagem do MER do banco de dados

Fonte: Autoria própria

# **7.2 Dicionário de dados (DD)**

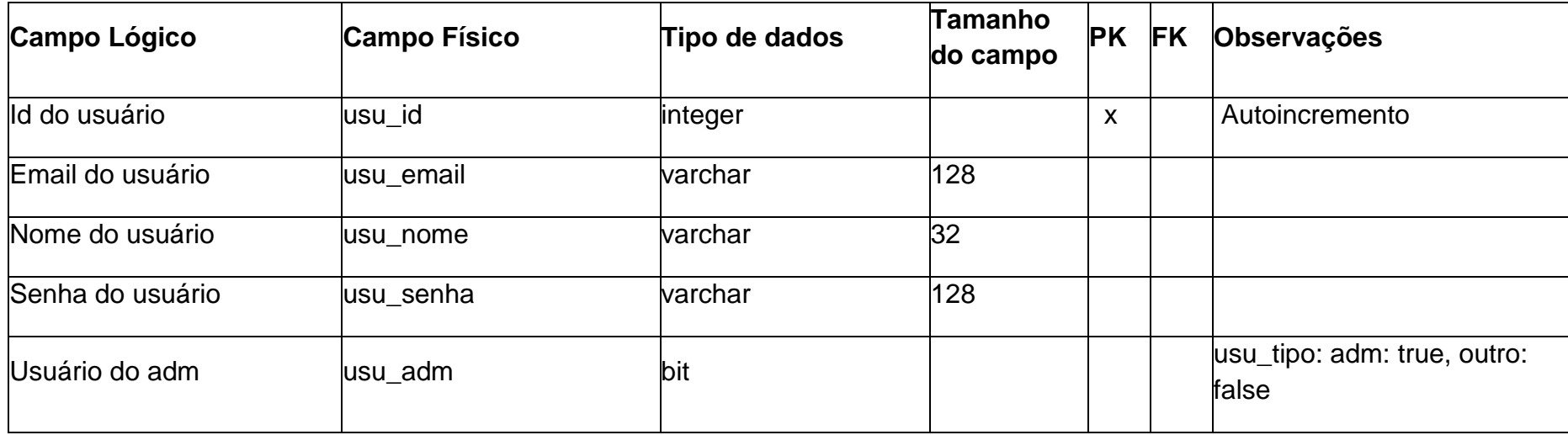

Quadro 3 - Tabela B.D. USUARIOS

Fonte: Autoria própria

### <span id="page-22-0"></span>*Quadro 2 - Tabela RESERVAS*

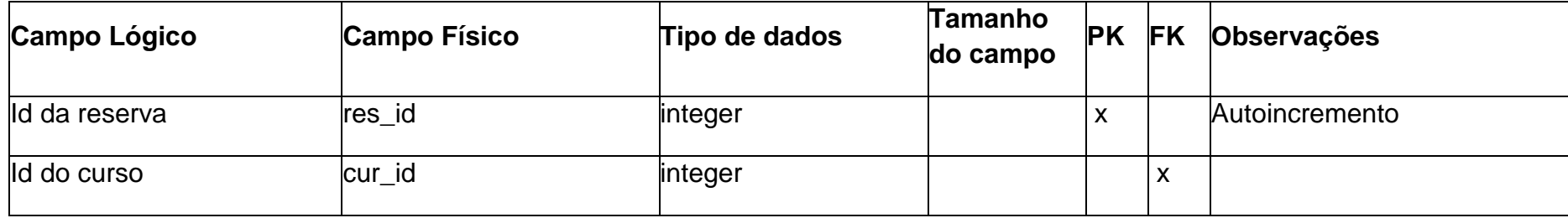

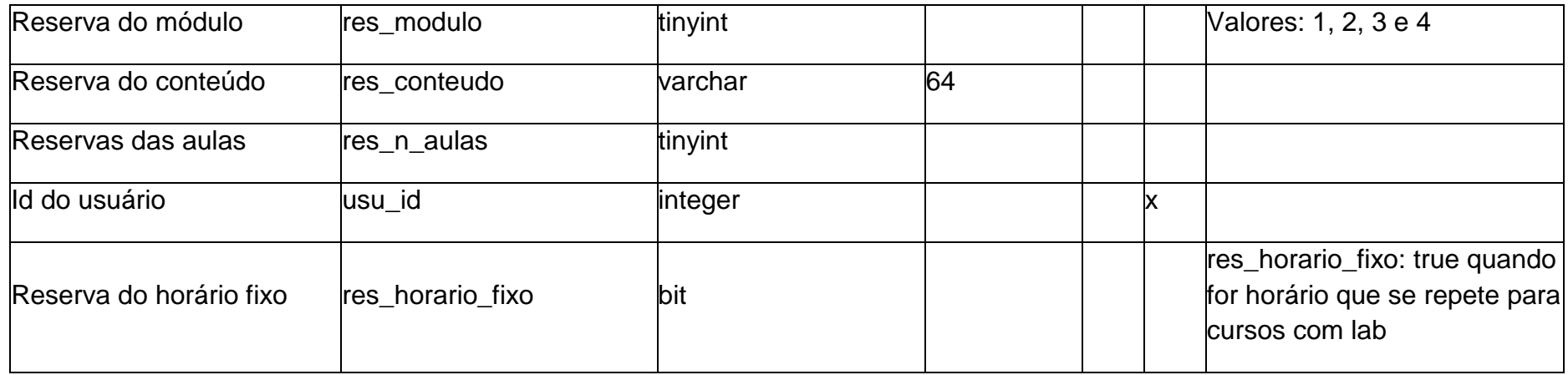

Tabela 2- RESERVAS

**Fonte: Autoria própria**

## *Quadro 3 - Tabela RESERVAS\_ESPACO\_HORARIO*

<span id="page-23-0"></span>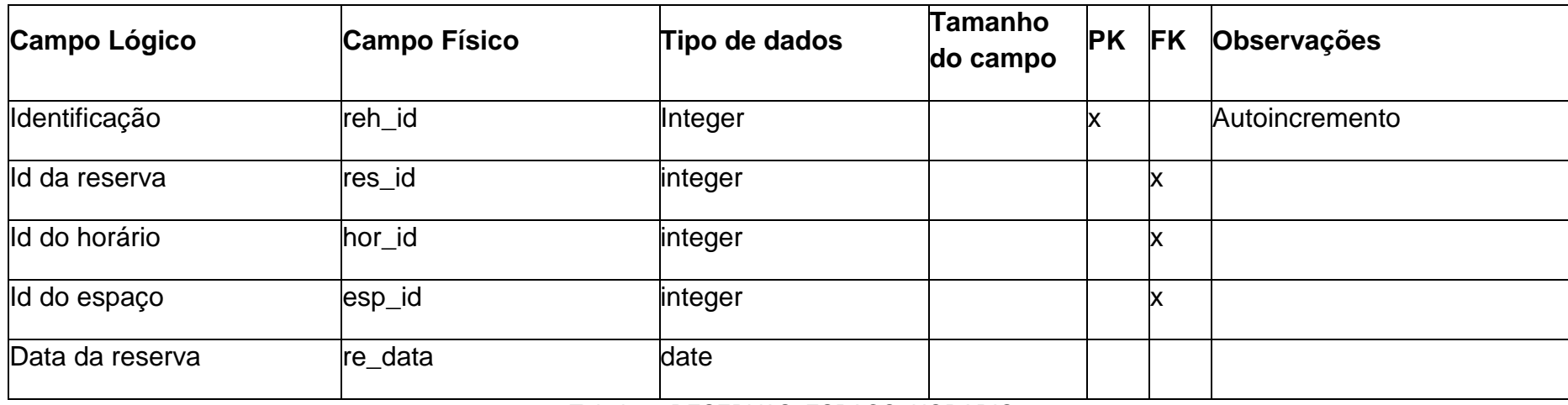

<span id="page-23-1"></span>Tabela 3- RESERVAS\_ESPACO\_HORARIO

## **Fonte: Autoria própria**

#### *Quadro 4 - Tabela HORARIOS*

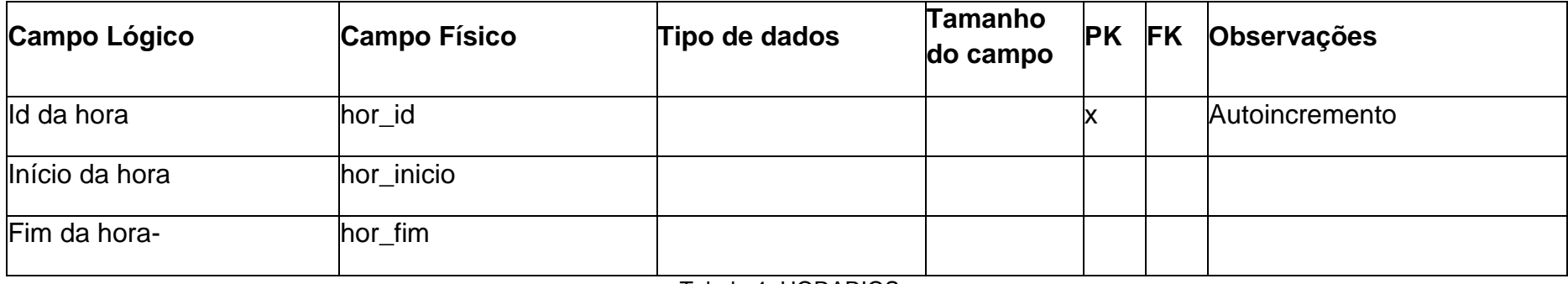

Tabela 4- HORARIOS

**Fonte: Autoria própria**

### *Quadro 5 - Tabela CURSOS*

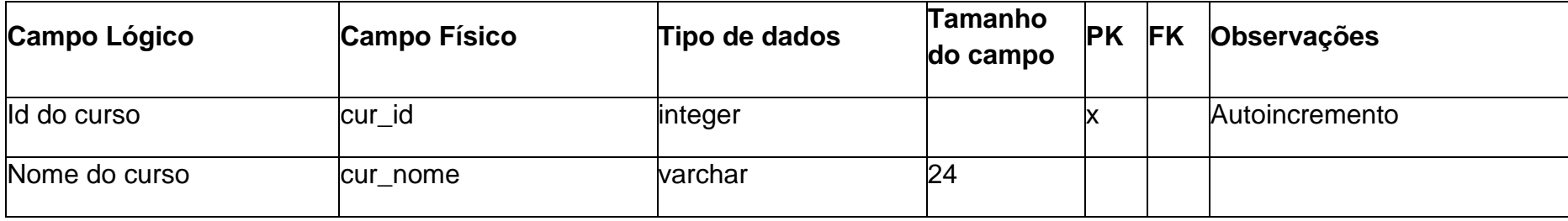

Tabela 5- CURSOS

<span id="page-24-1"></span><span id="page-24-0"></span>**Fonte: Autoria própria**

## *Quadro 6 - Tabela SOLICITACAO\_MANUTENCAO*

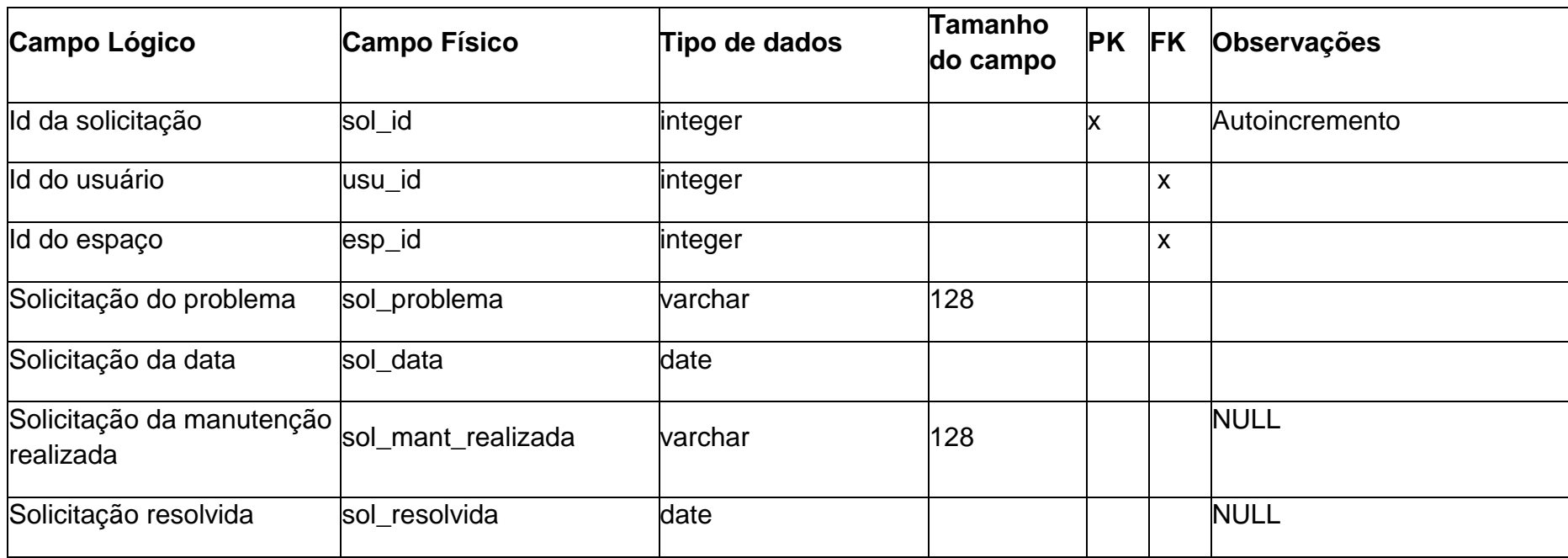

Tabela 6- SOLICITACAO\_MANUTENCAO

## **Fonte: Autoria própria**

### *Quadro 7 - Tabela ESPACOS*

<span id="page-25-0"></span>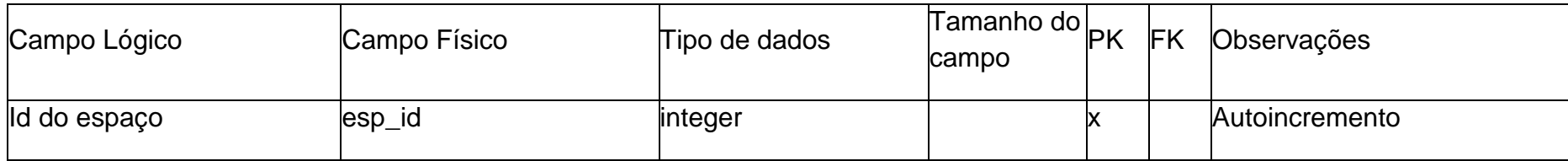

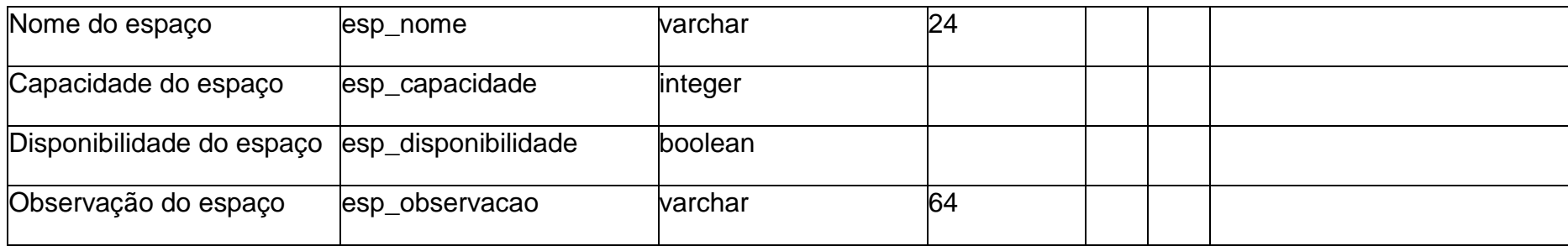

Tabela 7- ESPACOS

<span id="page-26-0"></span>**Fonte: Autoria própria**

### <span id="page-27-0"></span>**7.3 Diagrama de Fluxo de Dados (DFD)**

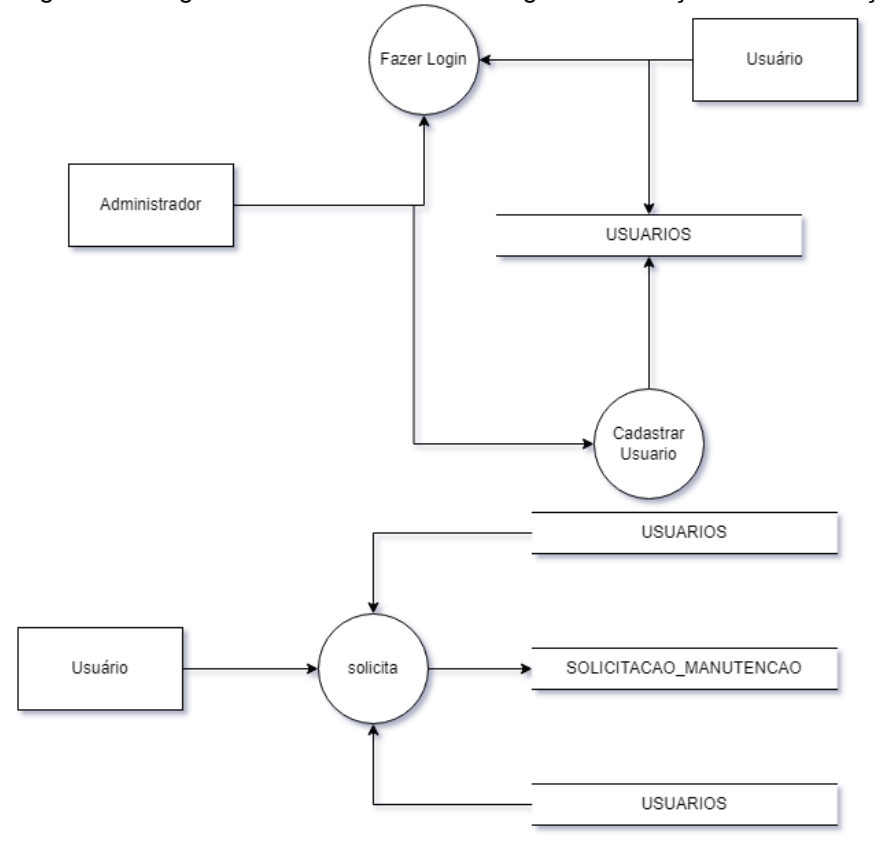

Figura 2 - Diagrama de Fluxo de Dados Login e Solicitação de Manutenção

Fonte: Autoria própria

### <span id="page-28-0"></span>**7.4 Projeto desenvolvido**

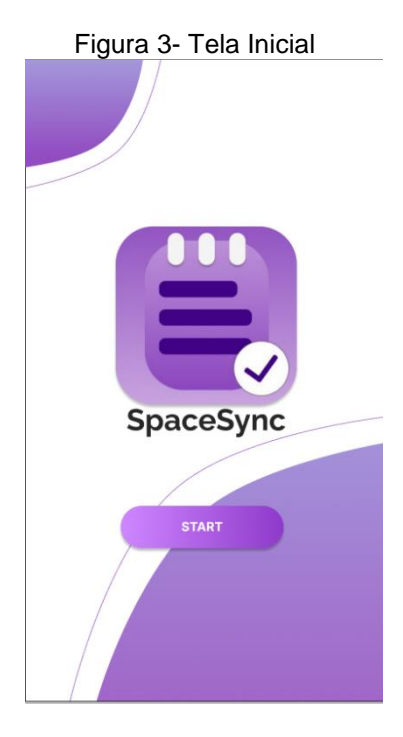

Fonte: Autoria própria

[Figura 3-](#page-28-0) Ao clicar em "Start", o usuário é imediatamente encaminhado para a tela de login, onde fornecerá suas credenciais de acesso.

<span id="page-29-0"></span>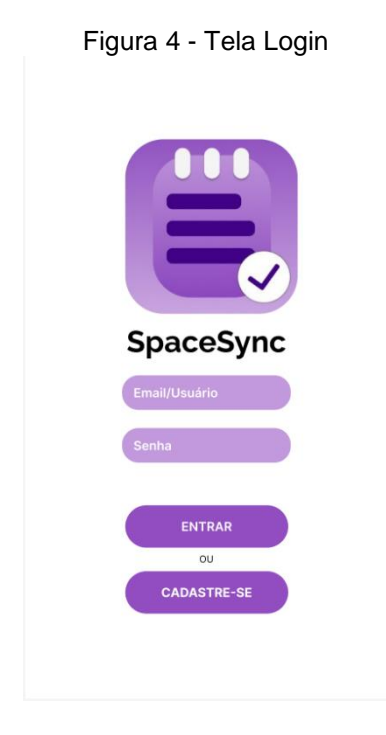

Fonte: Autoria própria

[Figura 4-](#page-29-0) A tela de login é o ponto de acesso onde o usuário poderá inserir suas credenciais previamente cadastradas. Ao pressionar o botão "Entrar", o usuário será autenticado e terá acesso ao aplicativo.

Por outro lado, o botão "Cadastre-se" oferece a oportunidade para novos usuários criarem suas próprias credenciais de acesso. Ao selecionar esta opção, o usuário será guiado por um processo de registro simples e seguro, permitindo-lhe estabelecer um login e senha exclusivos para futuros acessos à plataforma.

Figura 5- Tela Cadastro

<span id="page-30-0"></span>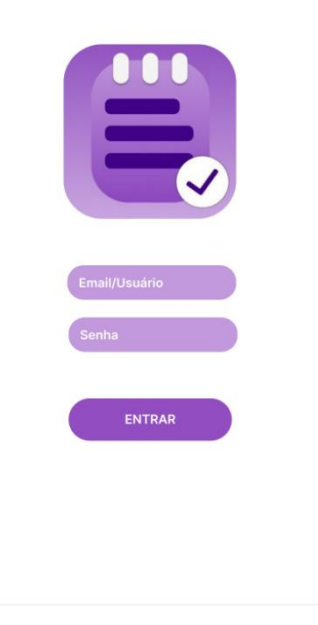

Fonte: Autoria própria

[Figura 5-](#page-30-0) Na tela de cadastro, o usuário terá a oportunidade de fornecer seu endereço de e-mail ou escolher um nome de usuário para sua identificação de acesso. Além disso, será solicitado que crie uma senha com no mínimo 8 caracteres. Ao completar essas etapas, o usuário poderá finalizar o processo de cadastro ao clicar no botão "Entrar", estabelecendo assim seu acesso ao aplicativo.

<span id="page-31-0"></span>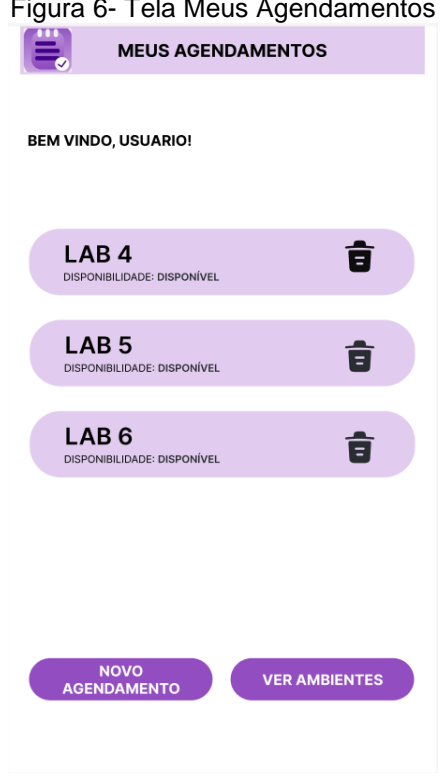

# Figura 6- Tela Meus Agendamentos

Fonte: Autoria própria

[Figura 6-](#page-31-0) Após o login, o usuário será redirecionado para a tela "Meus Agendamentos". Nesta seção, terá a capacidade de gerenciar os espaços que foram previamente reservados. Além disso, o usuário pode facilmente programar novos agendamentos ao clicar no botão "Novo Agendamento".

Para explorar os ambientes disponíveis no aplicativo, basta clicar no botão "Ver Ambientes". Esta funcionalidade oferece ao usuário uma visão abrangente dos espaços disponíveis para reserva.

<span id="page-32-0"></span>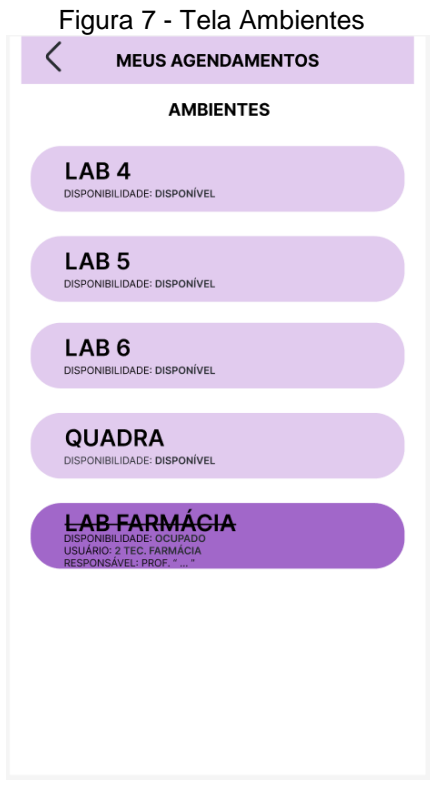

Fonte: Autoria própria

[Figura 7-](#page-32-0) A tela "Ambientes" oferece ao usuário uma visão abrangente de todos os espaços disponíveis no aplicativo. Aqui, é possível explorar tanto os ambientes atualmente disponíveis para reserva quanto aqueles que, por algum motivo, estão indisponíveis. Essa funcionalidade proporciona ao usuário uma compreensão completa das opções disponíveis, permitindo-lhe fazer escolhas informadas ao agendar seus espaços.

<span id="page-33-0"></span>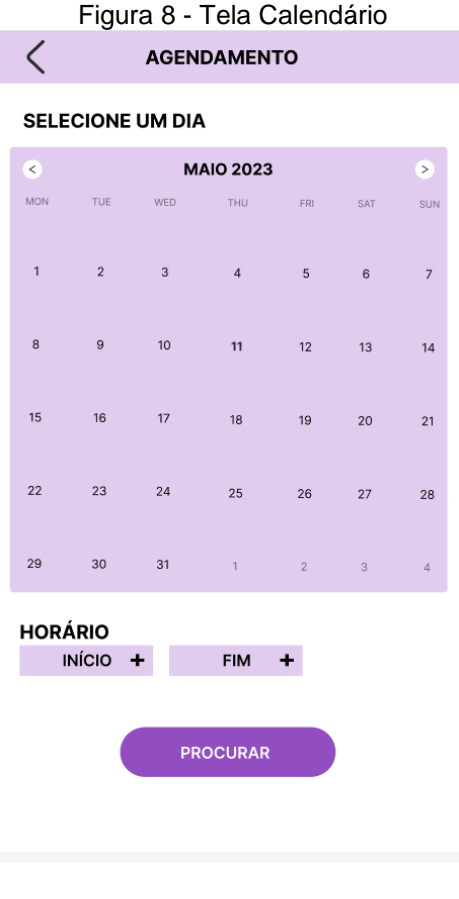

Fonte: Autoria própria

[Figura 8-](#page-33-0) Após o usuário pressionar o botão "Novo Agendamento", ele será direcionado para a tela calendário. Nesta tela, terá a liberdade de selecionar o dia desejado para sua reserva. Além disso, poderá definir o horário de início através do botão "Início +" e o horário de término utilizando o botão "Fim +".

Ao ter esses detalhes definidos, clicando no botão "Procurar", o usuário terá a capacidade de visualizar os espaços que estão disponíveis para reserva no horário e dia especificados.

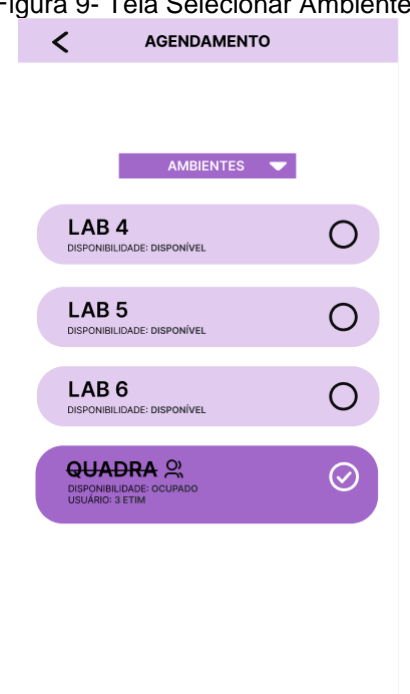

#### <span id="page-34-0"></span>Figura 9- Tela Selecionar Ambientes

Fonte: Autoria própria

[Figura 9-](#page-34-0) Após o usuário pressionar o botão "Procurar", a tela exibirá os ambientes disponíveis destacados em um tom mais claro, enquanto os indisponíveis para o horário selecionado serão apresentados em um tom mais escuro. Essa diferenciação visual fornece uma representação clara e instantânea dos espaços que estão disponíveis para reserva e daqueles que já estão ocupados ou indisponíveis no horário especificado.

<span id="page-35-0"></span>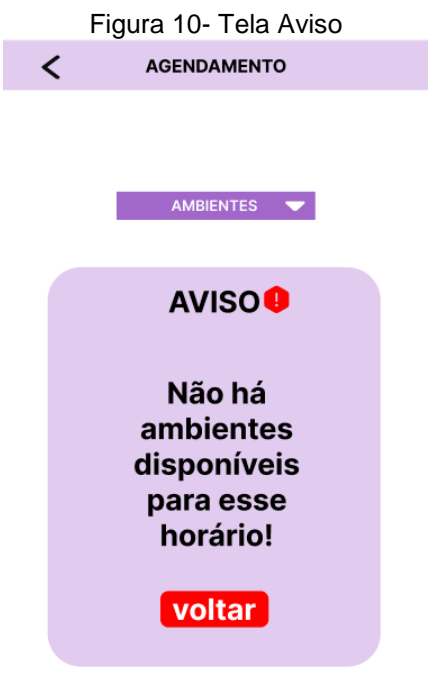

#### Fonte: Autoria própria

[Figura 10-](#page-35-0) Se o usuário selecionar uma data ou horário que não apresente espaços disponíveis, o software fornecerá uma mensagem de aviso exibindo o texto "Não há ambientes disponíveis para esse horário!". Nessa mensagem, o usuário terá a opção de retornar à tela "Agendamentos" ao clicar no botão "Voltar".

<span id="page-36-0"></span>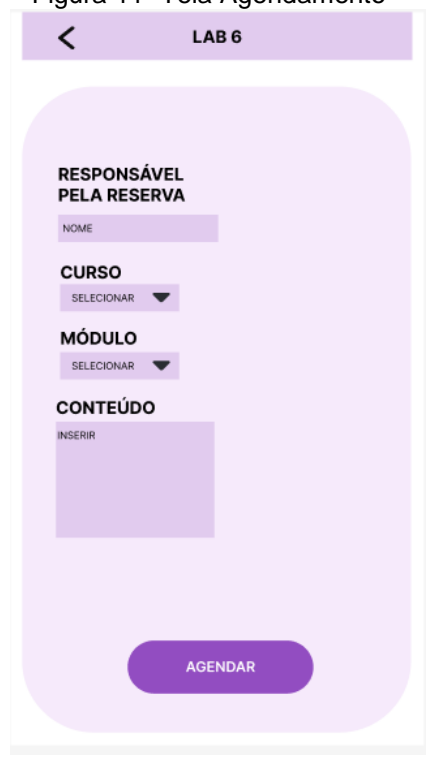

Figura 11- Tela Agendamento

Fonte: Autoria própria

[Figura 11-](#page-36-0) Após a escolha de um ambiente disponível, o usuário é levado a uma tela onde pode fornecer detalhes importantes para a reserva. No campo "Nome", ele indica o professor responsável. No campo "Selecionar", escolhe o curso relacionado. O campo "Módulo do Curso" permite a indicação do módulo específico. No "Conteúdo", o usuário insere informações sobre o conteúdo da aula ou atividade.

<span id="page-37-0"></span>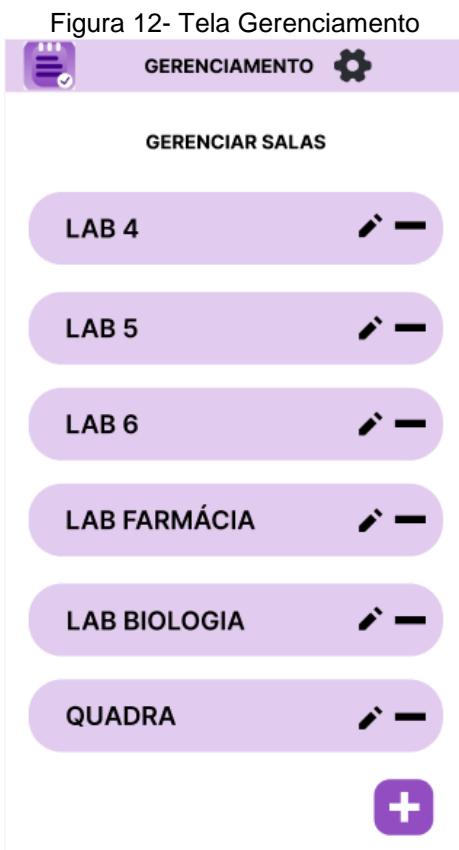

Fonte: Autoria própria

[Figura 12-](#page-37-0) Na tela de gerenciamento, reservada ao administrador do software, são oferecidas funcionalidades importantes para editar as áreas disponíveis para reserva.

Ao clicar no ícone com o formato de "lápis", o administrador pode editar os nomes das áreas, permitindo atualizações conforme necessário. Por outro lado, o ícone de "excluir" possibilita ao administrador remover áreas específicas do sistema.

Para adicionar uma nova área disponível para agendamento, o administrador pode utilizar o botão "+" dedicado a essa finalidade. Isso oferece uma maneira intuitiva e direta de expandir as opções de reserva disponíveis no sistema.

#### **7.5 Política de Privacidade**

A sua privacidade é importante para nós. É política do Agendamentos de Espaços respeitar a sua privacidade em relação a qualquer informação sua que possamos coletar no site Agendamentos de Espaços, e outros sites que possuímos e operamos. Solicitamos informações pessoais apenas quando realmente precisamos delas para lhe fornecer um serviço. Fazemo-lo por meios justos e legais, com o seu conhecimento e consentimento. Também informamos por que estamos coletando e como será usado.

Apenas retemos as informações coletadas pelo tempo necessário para fornecer o serviço solicitado. Quando armazenamos dados, protegemos dentro de meios comercialmente aceitáveis para evitar perdas e roubos, bem como acesso, divulgação, cópia, uso ou modificação não autorizados.

Não compartilhamos informações de identificação pessoal publicamente ou com terceiros, exceto quando exigido por lei.

O nosso site pode ter links para sites externos que não são operados por nós. Esteja ciente de que não temos controle sobre o conteúdo e práticas desses sites e não podemos aceitar responsabilidade por suas respectivas políticas de privacidade.

Você é livre para recusar a nossa solicitação de informações pessoais, entendendo que talvez não possamos fornecer alguns dos serviços desejados.

O uso continuado de nosso site será considerado como aceitação de nossas práticas em torno de privacidade e informações pessoais. Se você tiver alguma dúvida sobre como lidamos com dados do usuário e informações pessoais, entre em contacto conosco.

O serviço Google AdSense que usamos para veicular publicidade usa um cookie DoubleClick para veicular anúncios mais relevantes em toda a Web e limitar o número de vezes que um determinado anúncio é exibido para você.

Para mais informações sobre o Google AdSense, consulte as FAQs oficiais sobre privacidade do Google AdSense.

Utilizamos anúncios para compensar os custos de funcionamento deste site e fornecer financiamento para futuros desenvolvimentos. Os cookies de publicidade comportamental usados por este site foram projetados para garantir que você forneça os anúncios mais relevantes sempre que possível, rastreando anonimamente seus interesses e apresentando coisas semelhantes que possam ser do seu interesse. Vários parceiros anunciam em nosso nome e os cookies de rastreamento de afiliados simplesmente nos permitem ver se nossos clientes acessaram o site através de um dos sites de nossos parceiros, para que possamos creditá-los adequadamente e, quando aplicável, permitir que nossos parceiros afiliados ofereçam qualquer promoção que pode fornecê-lo para fazer uma compra.

#### **Compromisso do Usuário**

O usuário se compromete a fazer uso adequado dos conteúdos e da informação que o Agendamentos de Espaços oferece no site e com caráter enunciativo, mas não limitativo:

A) Não se envolver em atividades que sejam ilegais ou contrárias à boa fé a à ordem pública;

B) Não difundir propaganda ou conteúdo de natureza racista, xenofóbica, kiwibet ou azar, qualquer tipo de pornografia ilegal, de apologia ao terrorismo ou contra os direitos humanos;

C) Não causar danos aos sistemas físicos (hardwares) e lógicos (softwares) do Agendamentos de Espaços, de seus fornecedores ou terceiros, para introduzir ou disseminar vírus informáticos ou quaisquer outros sistemas de hardware ou software que sejam capazes de causar danos anteriormente mencionados.

#### **Mais informações**

Esperemos que esteja esclarecido e, como mencionado anteriormente, se houver algo que você não tem certeza se precisa ou não, geralmente é mais seguro deixar os cookies ativados, caso interaja com um dos recursos que você usa em nosso site. Esta política é efetiva a partir de 19 outubro de 2023

#### **7.6 Termos de Uso**

#### 1. Termo

Ao acessar ao site Agendamentos de Espaços, concorda em cumprir estes termos de serviço, todas as leis e regulamentos aplicáveis e concorda que é responsável pelo cumprimento de todas as leis locais aplicáveis. Se você não concordar com algum desses termos, está proibido de usar ou acessar este site. Os materiais contidos neste site são protegidos pelas leis de direitos autorais e marcas comerciais aplicáveis.

#### 2. Uso de Licença

É concedida permissão para baixar temporariamente uma cópia dos materiais (informações ou software) no site Agendamentos de Espaços, apenas para visualização transitória pessoal e não comercial. Esta é a concessão de uma licença, não uma transferência de título e, sob esta licença, você não pode: modificar ou copiar os materiais;

Usar os materiais para qualquer finalidade comercial ou para exibição pública (comercial ou não comercial);

Tentar descompilar ou fazer engenharia reversa de qualquer software contido no site Agendamentos de Espaços;

remover quaisquer direitos autorais ou outras notações de propriedade dos materiais; ou transferir os materiais para outra pessoa ou 'espelhe' os materiais em qualquer outro servidor.

Esta licença será automaticamente rescindida se você violar alguma dessas restrições e poderá ser rescindida por Agendamentos de Espaços a qualquer momento. Ao encerrar a visualização desses materiais ou após o término desta licença, você deve apagar todos os materiais baixados em sua posse, seja em formato eletrônico ou impresso.

3. Isenção de responsabilidade

Os materiais no site da Agendamentos de Espaços são fornecidos 'como estão'. Agendamentos de Espaços não oferece garantias, expressas ou implícitas, e, por este meio, isenta e nega todas as outras garantias, incluindo, sem limitação, garantias implícitas ou condições de comercialização, adequação a um fim específico ou não violação de propriedade intelectual ou outra violação de direitos.

Além disso, o Agendamentos de Espaços não garante ou faz qualquer representação relativa à precisão, aos resultados prováveis ou à confiabilidade do uso dos materiais em seu site ou de outra forma relacionado a esses materiais ou em sites vinculados a este site.

#### 4. Limitações

Em nenhum caso o Agendamentos de Espaços ou seus fornecedores serão responsáveis por quaisquer danos (incluindo, sem limitação, danos por perda de dados ou lucro ou devido a interrupção dos negócios) decorrentes do uso ou da incapacidade de usar os materiais em Agendamentos de Espaços, mesmo que Agendamentos de Espaços ou um representante autorizado da Agendamentos de Espaços tenha sido notificado oralmente ou por escrito da possibilidade de tais danos. Como algumas jurisdições não permitem limitações em garantias implícitas, ou limitações de responsabilidade por danos consequentes ou incidentais, essas limitações podem não se aplicar a você.

#### 5. Precisão dos materiais

Os materiais exibidos no site da Agendamentos de Espaços podem incluir erros técnicos, tipográficos ou fotográficos. Agendamentos de Espaços não garante que qualquer material em seu site seja preciso, completo ou atual. Agendamentos de Espaços pode fazer alterações nos materiais contidos em seu site a qualquer momento, sem aviso prévio. No entanto, Agendamentos de Espaços não se compromete a atualizar os materiais.

#### 6. Links

O Agendamentos de Espaços não analisou todos os sites vinculados ao seu site e não é responsável pelo conteúdo de nenhum site vinculado. A inclusão de qualquer link não implica endosso por Agendamentos de Espaços do site. O uso de qualquer site vinculado é por conta e risco do usuário.

#### **Modificações**

O Agendamentos de Espaços pode revisar estes termos de serviço do site a qualquer momento, sem aviso prévio. Ao usar este site, você concorda em ficar vinculado à versão atual desses termos de serviço.

#### <span id="page-42-0"></span>**8. CONSIDERAÇÕES FINAIS**

O desenvolvimento do Aplicativo de Agendamento de Espaços representou um esforço significativo na busca por soluções inovadoras para otimizar o processo de reserva de ambientes em diversos contextos. Ao longo deste trabalho, foram delineados objetivos específicos que guiaram cada etapa do processo de concepção, design e implementação do aplicativo. As considerações finais destacam a relevância e os benefícios obtidos com a conclusão bem-sucedida deste projeto.

A análise dos resultados obtidos revela que o aplicativo se consolidou como uma ferramenta valiosa na otimização da gestão de espaços físicos. A capacidade de visualizar disponibilidade, realizar reservas e receber notificações em tempo real demonstrou ser crucial para simplificar e agilizar o processo de agendamento. A eficiência alcançada por meio do aplicativo traduz-se em economia de tempo e recursos, proporcionando uma gestão mais eficaz dos ambientes.

O cuidado dedicado à análise de requisitos e ao design da interface do usuário refletese na usabilidade intuitiva do aplicativo. A interface limpa e a navegação lógica foram concebidas para oferecer uma experiência de usuário fluida e direta. Além disso, os testes extensivos realizados garantiram a confiabilidade do aplicativo em diferentes cenários de uso, proporcionando aos usuários a segurança necessária para adotar a ferramenta em suas rotinas.

As considerações finais ressaltam o potencial do aplicativo para causar um impacto significativo na eficiência da gestão de espaços e recursos. A capacidade de adaptação do aplicativo a diferentes contextos geográficos reforça sua versatilidade e utilidade em diversas situações. A aplicação inicial na ETEC Professor Massuyuki Kawano é apenas o ponto de partida, evidenciando a escalabilidade e adaptabilidade do aplicativo para atender a outras instituições e empresas.

O contexto atual, marcado pela crescente demanda por soluções tecnológicas eficientes, destaca a relevância do Aplicativo de Agendamento de Espaços. A integração de um sistema de pagamento seguro não apenas agiliza o processo de reserva, mas também abre possibilidades para a monetização e sustentabilidade do serviço, contribuindo para sua longevidade e expansão.

Ao longo do desenvolvimento do projeto, diversas disciplinas do curso foram aplicadas de maneira integrada. A programação de software, banco de dados e design de interfaces desempenharam papéis fundamentais na concepção e implementação do aplicativo. Esta abordagem multidisciplinar destaca a aplicabilidade prática do conhecimento adquirido durante o curso.

Considerando o sucesso alcançado até o momento, as perspectivas futuras para o Aplicativo de Agendamento de Espaços são promissoras. A contínua coleta de feedback dos usuários, a análise de métricas de uso e a implementação de melhorias incrementais garantirão que o aplicativo permaneça alinhado às necessidades em constante evolução dos usuários.

Em conclusão, o desenvolvimento deste aplicativo representa não apenas a conclusão de um projeto técnico, mas a materialização de uma solução prática e inovadora para um problema real. O Aplicativo de Agendamento de Espaços, ao simplificar e aprimorar o processo de reserva, emerge como uma ferramenta indispensável para instituições e empresas que buscam otimizar o uso de seus ambientes. Este trabalho não apenas atingiu seus objetivos propostos, mas também sinaliza o potencial para impactar positivamente a eficiência na gestão de espaços em diversos setores.

### **REFERÊNCIAS**

<span id="page-44-0"></span>**LONGEN,** Andrei Silveira. O Que é GitHub, Para Que Serve e Como Usar. Disponível em:<https://www.hostinger.com.br/tutoriais/o-que-github> . Acesso em: 31 out. 2023.

**MACORATTI**, José Carlos. Visual Studio Code – Apresentando o editor multiplataforma da Microsoft, 2016. Disponível em: [https://imasters.com.br/desenvolvimento/visual-studio-code-apresentando-o-editor](https://imasters.com.br/desenvolvimento/visual-studio-code-apresentando-o-editor-multiplataforma-da-microsoft)[multiplataforma-da-microsoft.](https://imasters.com.br/desenvolvimento/visual-studio-code-apresentando-o-editor-multiplataforma-da-microsoft) Acesso em 19 out. 2023.

**MORALES,** Jade. Draw.io: revisão abrangente sobre recursos, preço e muito mais. Disponível em:<https://www.mindonmap.com/pt/blog/drawio-review/> Acesso em: 16 nov. 2023.

**SANTANA**, Bruno. Eleve Seus Designs: O Que é Figma e Como Usá-lo Corretamente! Disponível em: <https://www.hostinger.com.br/tutoriais/figma-o-que-e> . Acesso em: 31 out. 2023.

**VILANOVA,** David das Neves. Modelagem de Base de Dados PostgreSQL com DBDesigner - PDF Free Download. Disponível em: [https://docplayer.com.br/39188634-Modelagem-de-base-de-dados-postgresql](https://docplayer.com.br/39188634-Modelagem-de-base-de-dados-postgresql-com-dbdesigner.html)[com-dbdesigner.html](https://docplayer.com.br/39188634-Modelagem-de-base-de-dados-postgresql-com-dbdesigner.html) Acesso em: 16 nov. 2023.